**Panasonic** 

1

この度は「創研eライブラリ」をお申込みいただきありがとうございます。 ご利用にあたって、以下の内容をご一読いただきますようお願い致します。

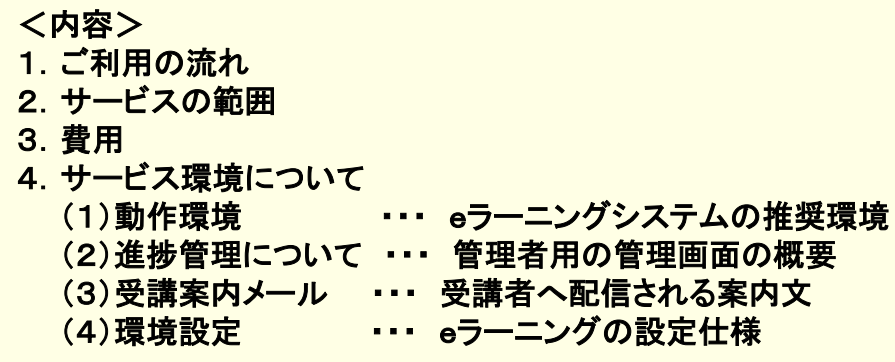

### 1.ご利用の流れ

◆お申込にあたっては、事前に動作環境と規約(利用約款)を必ずご確認ください。

「申込書・受講登録表」をご記入の上、受講開始日より10営業日前までにお送りください ※お支払いについては、別途ご案内いたします

受講開始日より3営業日前に、受講者・管理者のメールアドレスへ受講案内をお送りします。 案内に記載されているログインURL・ID・パスワードを使ってログインができるかご確認ください。 ※ログインができない、もしくは、メールが届かない場合は以下のお問合せ先までご連絡ください。 (メール未着時は、迷惑メールフォルダに振分けがないか合わせてご確認ください)

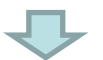

┙

受講開始日より受講を開始してください。 受講期間中は、進捗に関わらず受講者・進捗管理者の方へフォローメールが配信されます (受講済みの方にも配信されますがご容赦ください)

#### 【操作に関するお問合せ先】

パナソニック エレクトリックワークス創研株式会社 eラーニング担当 Email: [souken-support@ml.jp.panasonic.com](mailto:souken-support@ml.jp.panasonic.com) 対応時間:月~金 9:00~17:00(除、土日祝・休業日)

※管理者様にてお問合せ内容を取りまとめいただきご連絡をお願い致します。

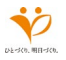

# 2.サービスの範囲

基本的なサービスは以下の通りです。以下の項目に関して、ご指定がある場合は別途カスタマ イズ設定料をお見積もりいたします。

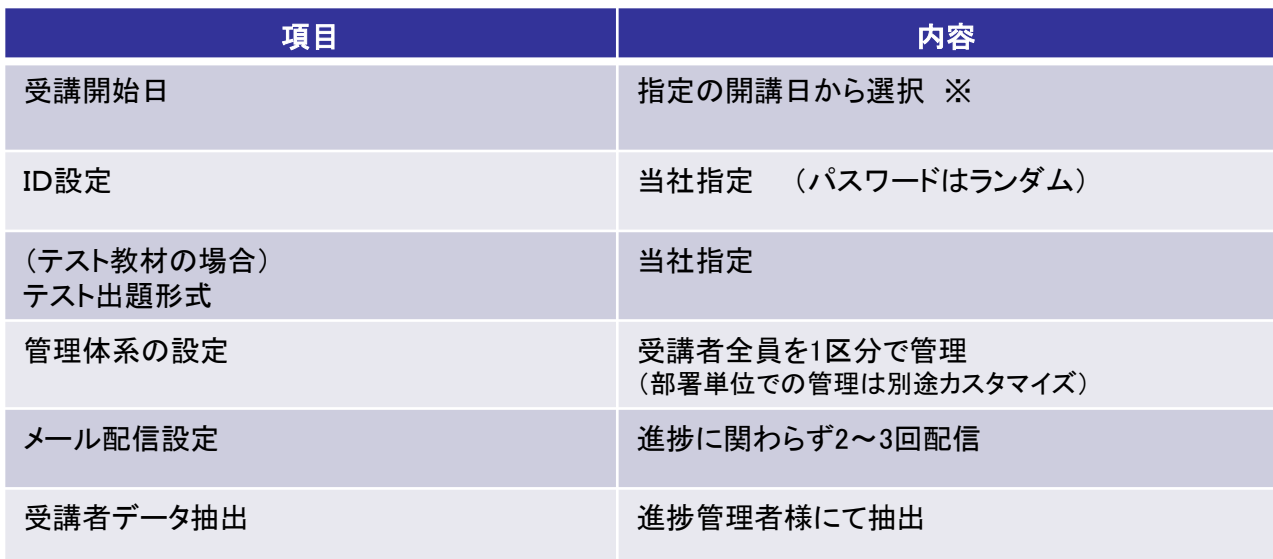

※土日祝日、夏季休業、年末年始などにより、開講日が前後する場合があります ホームページのeラーニング開講日程をご参照ください

# 3.費用

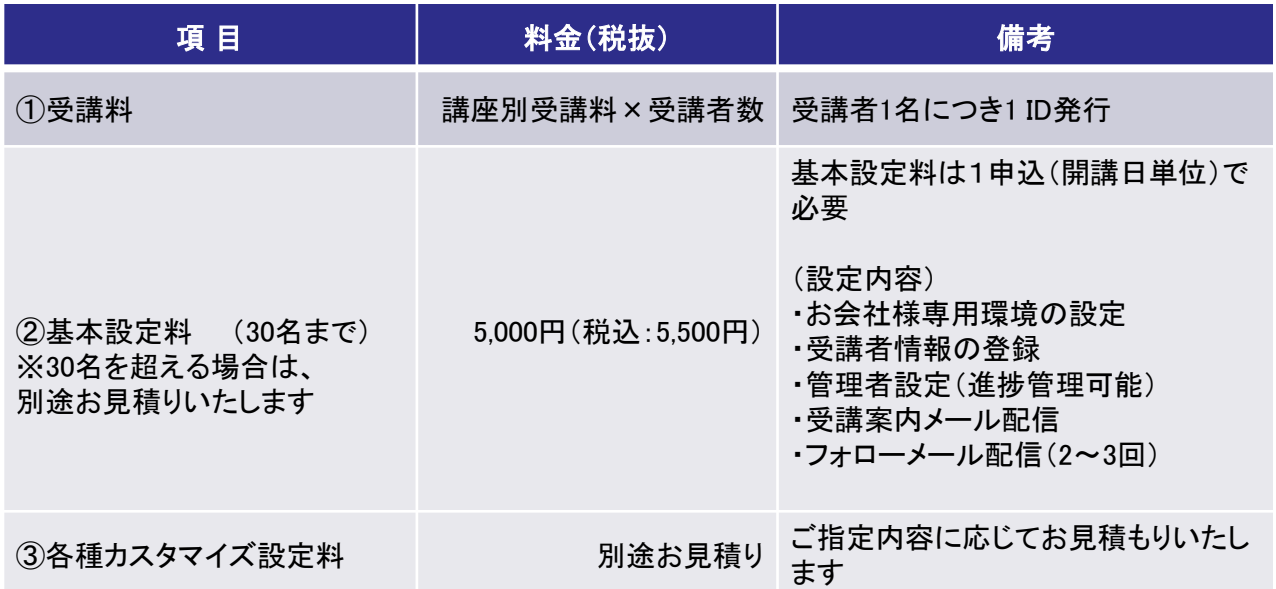

※この他、インターネット通信料は受講者の負担となります

(例)

■ 受講者が合計で20名の場合(5,000円のA講座を10名、3,000円のB講座を15名、重複5名あり)

A講座 受講料 5,000円×10名= 50,000円 B講座 受講料 3,000円×15名= 45,000円 基本設定料 申込1回分 5,000円

合 計 100,000円(税込:110,000円)

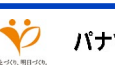

# eラーニング(創研eライブラリ)のご利用にあたって

## 4.サービス環境について

(1)動作環境 2024年1月17日現在

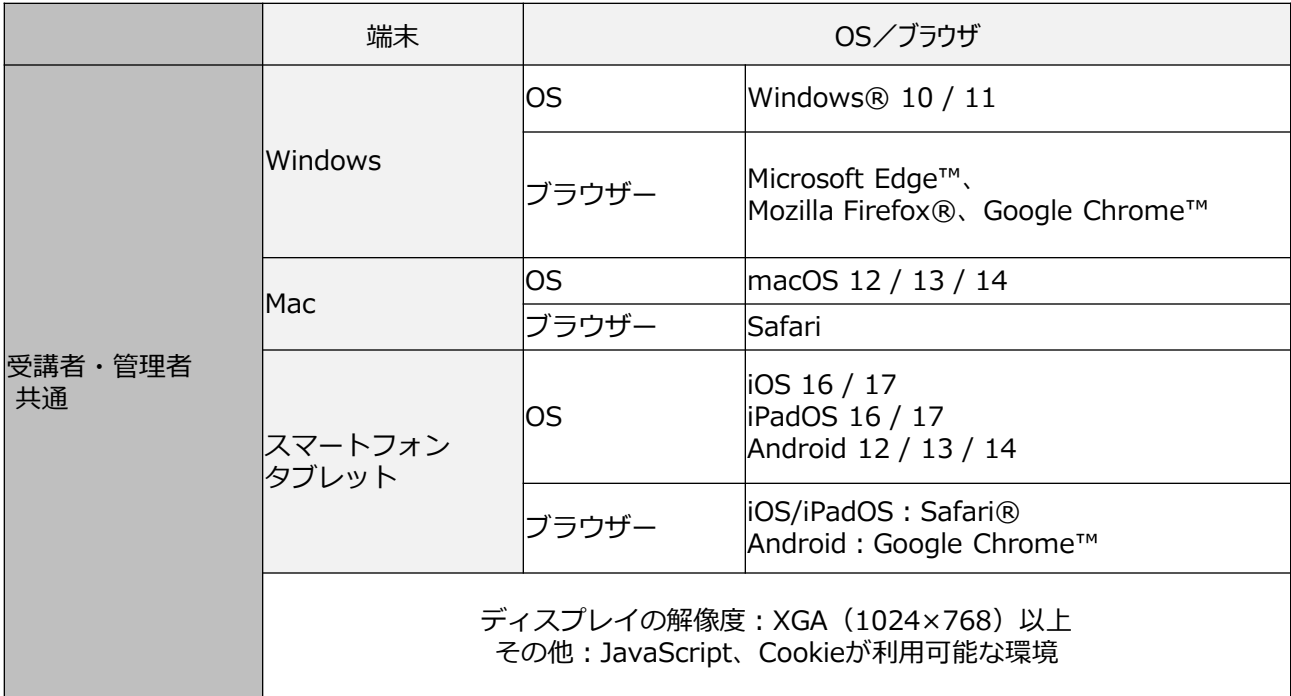

ek-Bridgeは、Microsoft、Apple、Googleの各社がOSをサポートする期間をもとにサポート対象を決定しています。 ※スマートフォンの場合は、実行解像度横幅960px以上でかつ、ブラウザの表示モードをPC版サイト表示モードに変更した場 合のみ管理者機能をご利用いただけます。上記条件を満たさない場合は、スマートフォン向けに最適化された管理者メニュ ーの無い受講者画面になります。

その他:

※ヘッドフォン / スピーカーをご使用ください。

※Microsoft Windows 8及びMicrosoft Windows 10は、WebブラウザーとUIモードの組み合わせによって、正常に操作が行え ない場合があります。

※スマートフォン、タブレット端末では、標準搭載されているWebブラウザーを推奨しております。(【iOS】Safari、【Android】 Google Chrome)

※Microsoft、Apple、Googleの各社がOSをサポートする期間をもとにサポート対象を決定しています。

※各ブラウザーは最新版をサポート対象としています。推奨動作環境として掲載のあるWebブラウザーでも、マイナーバージ ョンによっては正常に動作しない場合があります。

※Webブラウザーのシェアなどによって、サポートするWebブラウザーの種類やバージョンを見直す場合があります。 ※Internet Explorer は、2022 年 6 月 16 日(日本時間)の Microsoft 社のサポート終了に合わせて、動作環境対象外となり ましたのでご了承ください。

#### (2)進捗管理について

管理者の方は以下の機能をお使いいただけます

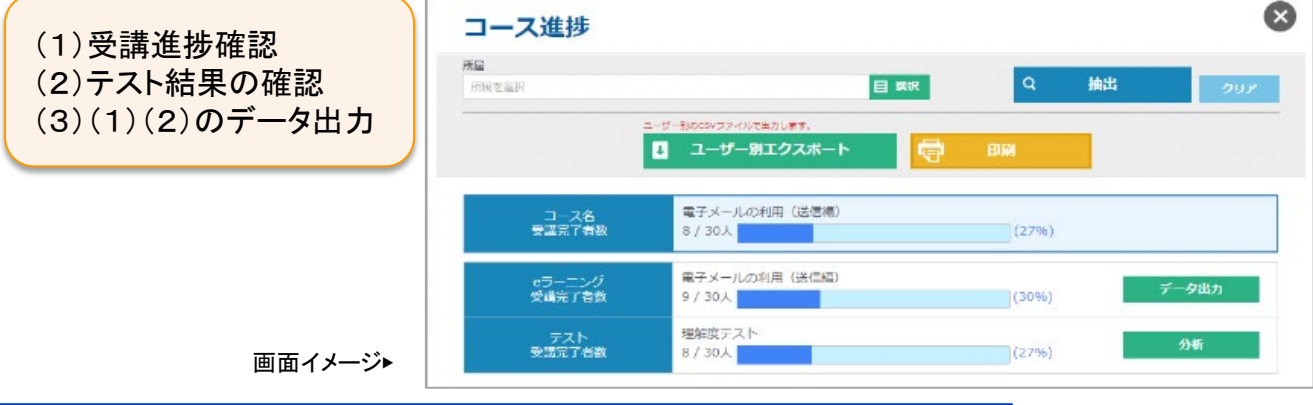

**Panasonic** 

# eラーニング(創研eライブラリ)のご利用にあたって

(3)受講案内メール

受講開始日の3営業日前に以下のメールが配信されます。 ※受講形式によって、一部文言などを変更する場合があります。予めご了承ください。

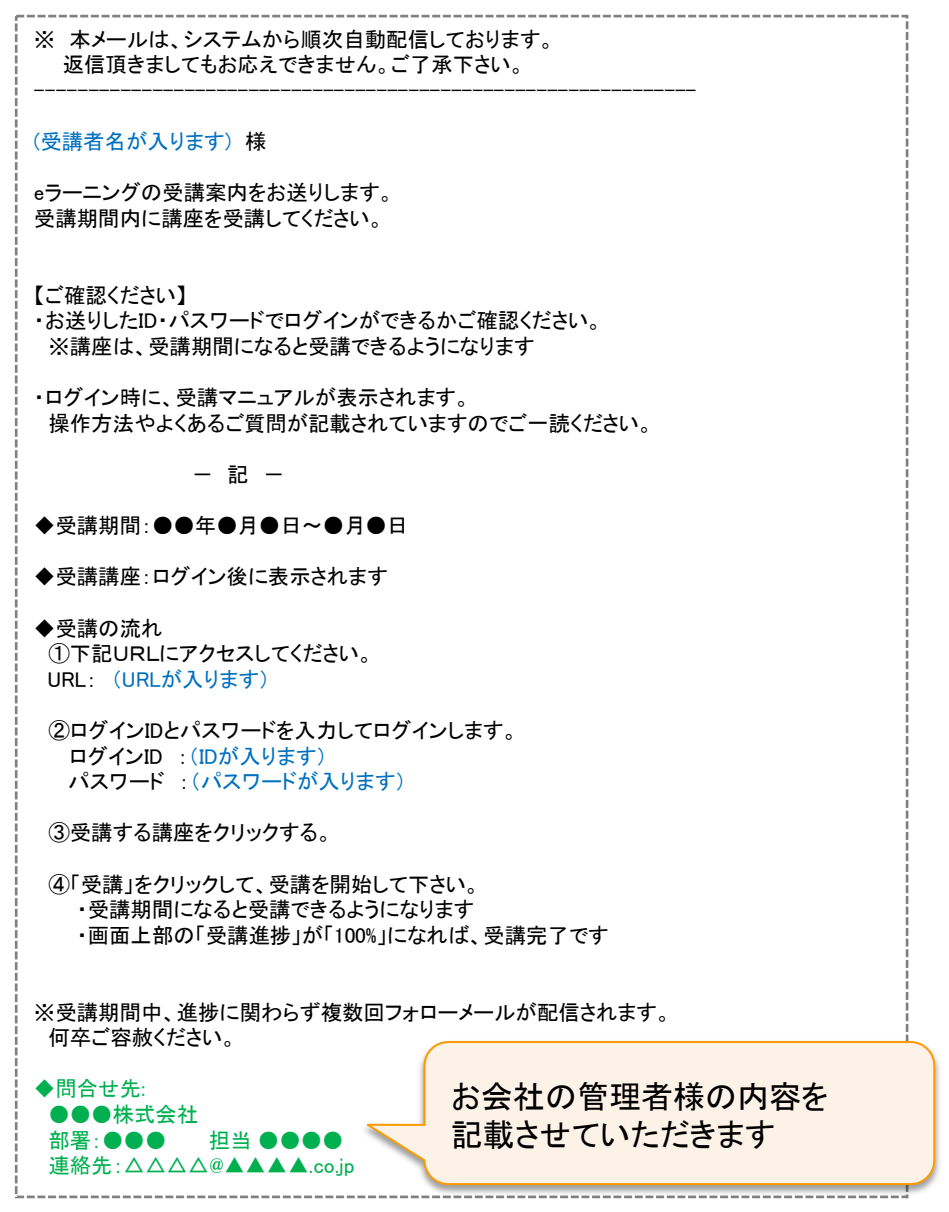

- ① 問合せ先について
	- ・「申込書」に記入いただきました、管理者様の内容に基づき設定しておりますのでご了承ください
- ② 受講案内メールについて
	- ・受講案内メールは、「[no\\_reply@activelearning.jp](mailto:no_reply@activelearning.jp)」を経由し「[souken-support@ml.jp.panasonic.com](mailto:souken-support@ml.jp.panasonic.com)」から送信 いたします(複数講座を受講される場合でも、1通の受講案内メールにて配信されます) ※ご案内が届かない場合は、迷惑メールフォルダに振分けされていないかご確認ください。
		- ※ホワイトリスト登録ができる場合は、以下3つのアドレス・ドメインの設定をおすすめします。
			- $\Omega$  no\_reply@activelearning.jp  $\Omega$ ,  $\Omega$  souken-support@ml.jp.panasonic.com  $\Omega$
			- ③メールサーバードメイン:mail.activelearning.jp(パスワード再設定案内用)
			- メールサーバーIPアドレス:202.224.141.16
- ③ パスワードの管理について
	- ・基本的に、弊社でパスワードの管理はいたしませんので、お忘れの場合は受講者ご自身が ログイン画面で再発行のお手続きをお願いいたします

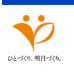

**Panasonic** 

#### (4)環境設定

創研eライブラリは、以下の設定で行っておりますのでご確認ください。 設定に関するご不明点やご相談につきましてはお問い合わせください。

## <基本サービスの各種仕様について>

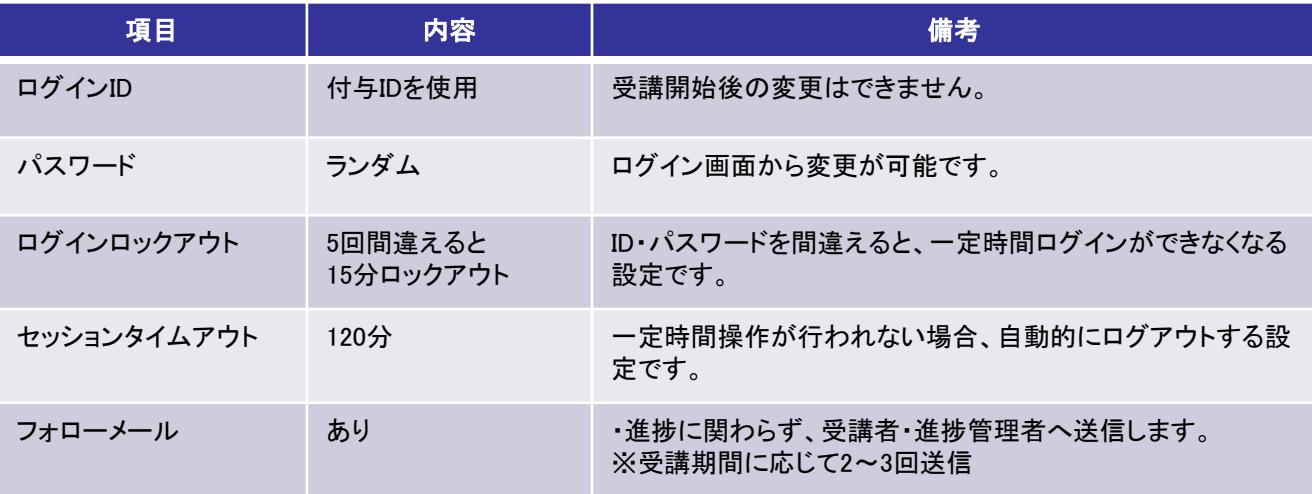

#### <その他>

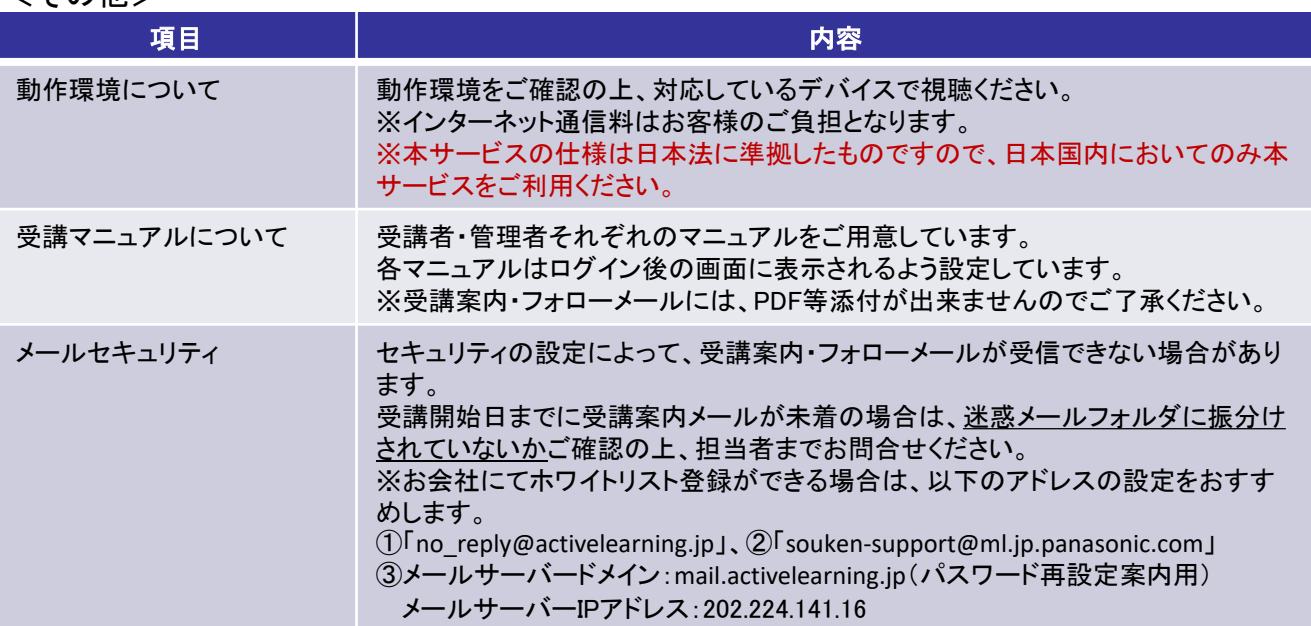

#### <テストの出題形式>

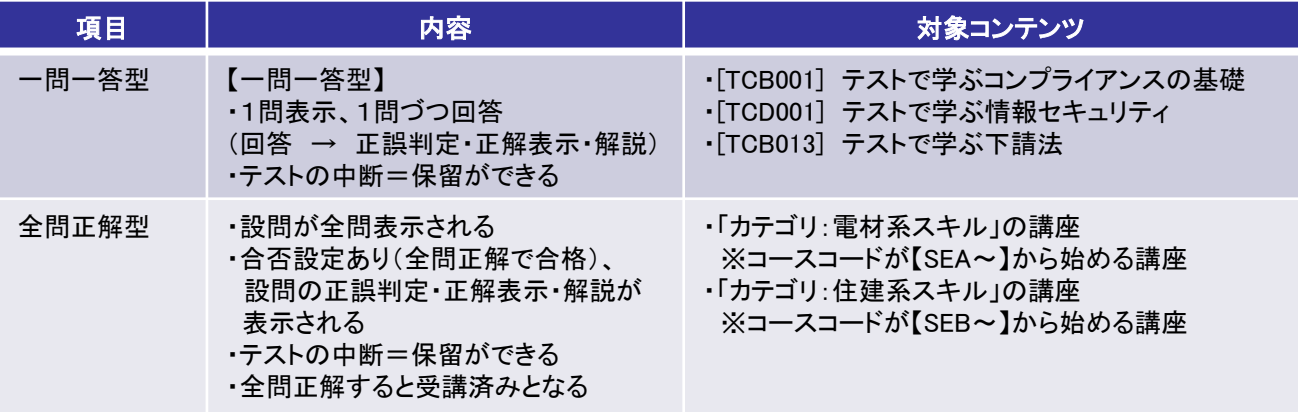